# **ANEXO PARA ORDENARES DE 8 BITS**

# **INSTRUCCIONES DE CARGA**

### **INSTRUCCIONES COMUNES PARA CINTA**

La cinta **1** en su cara **A** contiene el **Dojo**.

La cinta **2** en su cara **C** contiene el **Torneo**.

#### **SPECTRUM 48K+,+2, +3**

- 1. Conecta la salida EAR del SPECTRUM con la salida EAR del casete.
- 2. Rebobina la cinta hasta el principio.
- 3. Rebobina el volumen a 3/4 del máximo.
- 4. Teclea LOAD"" y pulsa ENTER (INTRO).
- 5. Presiona PLAY en el casete.
- 6. El programa se cargará automáticamente.
- 7 Si no lo hace, repite la operación a distinto volumen.

#### **AMSTRAD CPC 464**

- 1. Rebobina la cinta hasta el principio.
- 2. Pulsa las teclas CONTROL y ENTER (INTRO) simultáneamente y PLAY en el casete.
- 3. El programa se cargará automáticamente.

#### **AMSTRAD 664-6128**

1. Teclea TAPE y pulsa RETURN (la se consigue presionando SHIFT (MAYS) y @

#### simultáneamente).

2. Sigue después las instrucciones del CPC 464.

#### **MSX-MSX 2**

- 1. Conecta el cable del casete según indica el manual.
- 2. Rebobina la cinta hasta el principio.
- 3. Teclea RUN "CAS:" y pulsa ENTER.
- 4. Presiona PLAY en el casete.
- 5. El programa se cargará automáticamente.

# **INSTRUCCIONES COMUNES PARA DISCO**

Para la versión Spectrum, en la cara **A** se encuentra el **Torneo** y en la **B** el **Dojo**.

Para la versión Amstrad, basta con que insertes la cara **A** y elijas entre:

- 1. Dojo
- 2. Torneo

#### **SPECTRUM DISCO**

- 1. Conecta el Spectrum +3.
- 2. Inserta el disco.
- 3. Selecciona la opción cargador.
- 4. Pulsa ENTER.
- 5. El programa se cargará automáticamente.
- **AMSTRAD DISCO**
- 1. Conecta el AMSTRAD.
- 2. Inserta el disco.
- 3. Teclea CPM y pulsa ENTER.
- 4. El programa se cargará automáticamente.

## **CONTROLES DE JUEGO**

#### **AMSTRAD, SPECTRUM Y MSX**

**Teclado:** 

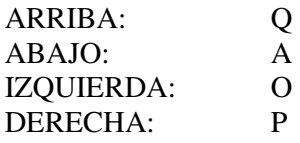

#### **Joystick:**

Utiliza el joystick para controlar los movimientos.

Pulsa "H" para detener el juego.

Pulsa "ESC"para interrumpir el juego (para Spectrum esta tecla es la tecla de VIDEO NORMAL).

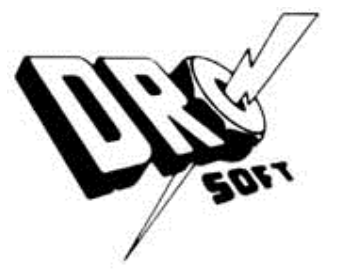

 © 1989 Electronic Arts Distribuido por Drosoft, SA C / Moratín 52, 4° Dcha. 28014 - Madrid Tlf.: (91) 429 38 35

La empresa declina toda responsabilidad en el usa de este programa fuera de los términos especificados en el correspondiente manual de instrucciones